Thank you for purchasing EA Sports NHL 2000. This README file contains information on new features not covered in the manual, as well as more detailed information on certain features already covered in the manual. The README file also contains information on performance issues, multiplayer issues, 3D Acceleration issues, and hardware issues.

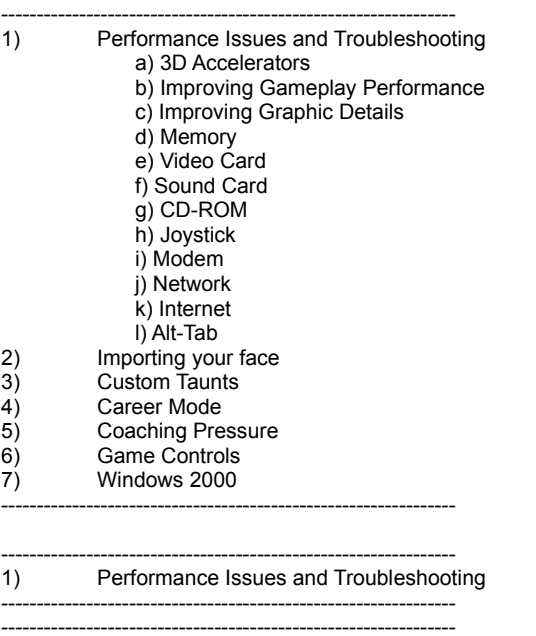

a) 3D Accelerators ----------------------------------------------------------------

### \*3D SETUP PROGRAM\*

3D Setup is the utility that lets you choose which 3D card you want to use with NHL 2000. NHL 2000 supports all 3D accelerators from 3Dfx, as well as most 3D accelerators that supports Direct3D. You do not need a 3D accelerator card to run NHL 2000 -- if you do not have a 3D accelerator, or your 3D card is not supported, NHL 2000 will run using the software renderer.

3D Setup is automatically run in the background when you first install NHL 2000. It will choose the best 3D accelerator on your system to run with NHL 2000.

If you want to change the 3D accelerator used with NHL 2000, or if you install a new 3D accelerator, run 3DSetup located in the Start Menu under EA SPORTS --> NHL 2000.

\*Cards based on the 3Dfx Voodoo II & Voodoo Banshee chipsets\* We recommend that you upgrade your Glide drivers to version 3.02 or higher. These drivers can be found on the game CD in the \3dfx folder. If you do not upgrade your drivers, NHL 2000 will still run, but you may experience graphical or performance issues. If you do upgrade your drivers, please run 3DSetup again, once you have finished upgrading.

\*Cards based on the S3 Virge and Mpact chipsets\* These chipsets perform better using the software renderer, and you will not be able to run in Direct3D mode with these cards.

\*Matrox Millenium, Millenium II, and Mystique cards\* These cards perform better using the software renderer. You cannot run these cards in Direct3D mode.

# \*ATI Expression cards\*

These cards perform also perform better using the software renderer. You cannot run these cards in Direct3D mode.

----------------------------------------------------------------

#### b) Improving Gameplay Performance ----------------------------------------------------------------

To improve gameplay performance, go to Rules & Options in any Game Setup screen. Click on Display Options and adjust the sliders to minimum. Also make sure you run with the lowest game resolution (640x480).

On-Play Player Detail -- the detail level of the players during gameplay.

Off-Play Player Detail -- the detail level of the players during offplay sequences (whenever the clock is not running). On-Play Arena Detail -- the detail level of the arena during gameplay. Off-Play Arena Detail -- the detail level of the arena during offplay sequences (whenever the clock is not running).

Off-Play Activiy Detail -- the detail level of scripted sequences (goal celebrations,penalty box shots, faceoff shots, etc.).

--------------------------------------------------------------- c) Improving Graphic Details

----------------------------------------------------------------

To improve Graphic Details, go to Rules & Options in any Game Setup screen. Click on Display Options and adjust the sliders up from the default settings. This will decrease your framerate but improve the details of the players and arena.

On-Play Player Detail -- the detail level of the players during gameplay.

Off-Play Player Detail -- the detail level of the players during offplay sequences (whenever the clock is not running).

On-Play Arena Detail -- the detail level of the arena during gameplay. Off-Play Arena Detail -- the detail level of the arena during offplay

sequences (whenever the clock is not running). Off-Play Activiy Detail -- the detail level of scripted sequences (goal celebrations,penalty box shots, faceoff shots, etc.).

You can also increase the game resolution. Only game resolutions supported by your hardware will be listed.

### d) MEMORY

---------------------------------------------------------------- ----------------------------------------------------------------

NHL 2000 requires 32 MB RAM and Virtual Memory Enabled. We advise that you let Windows 95 or 98 manage the amount of virtual memory automatically (the default setting), and that you have at least 30 MB free hard disk space after installation.

#### e) VIDEO CARD

---------------------------------------------------------------- ----------------------------------------------------------------

# VIDEO PROBLEMS

If you are running the game through the software renderer, NHL 2000 requires a PCI SVGA video card capable of 640x480 resolution with 65,535 colors (1 MB or more video memory).

NOTE: If your Windows 95 or 98 display driver does not support DirectDraw, you may experience difficulties running NHL 2000.

# GENERAL VIDEO CARD INFORMATION

During DirectX installation, the DirectX setup program attempts to upgrade your existing display driver. The DirectX Setup program checks to see if your current display driver has been tested. If your current display driver has not been tested, or if upgrading your current driver is known to cause problems, the setup program warns you of this. In some cases, replacing your current driver may disable any Manufacturer specific utilities for your video card. If you want to keep these utilities functional, you may have to obtain the latest

drivers with DirectDraw support directly from the manufacturer of your video card.

Your desktop must be set to at least 256 colors for NHL 2000 to run correctly.

--------------------------------------------------------------- f) SOUND CARD ----------------------------------------------------------------

NHL 2000 requires a sound card that supports DirectSound. If your sound card driver does not support DirectSound you may experience choppy or stuttering sound, or sound that cuts in and out. If your sound card driver does not support DirectSound, we recommend obtaining updated drivers from your sound card manufacturer.

INSTALLED SOUND CARD, BUT THERE IS NO SOUND \*Make sure your speakers or headphones are plugged into the appropriate jack and the volume control is turned up.

### GENERAL SOUND CARD INFORMATION

\*During DirectX installation, the DirectX setup program attempts to install a DirectSound supported driver for your sound card. If your sound card driver does not support DirectSound, the DirectX setup program attempts to replace your existing sound card driver. \*Please consult your sound card manufacturer for updated drivers if DirectSound drivers are not available with the included DirectX 6.1 files from Microsoft.

# 3D Sound

NHL 2000 supports sound cards that are capable of running with 4 speakers. You can turn on or off 4 speaker mode by going into Rules & Options --> Sound Options, and adjusting the setting there.

Although you may be able to select 4 speaker mode in the front end, your card may not function properly in this mode. 4 speaker mode is optimized for the SB Live! with LiveWare 2.0 drivers: results with other cards may vary.

Selecting 4 speaker mode when only 2 speakers are connected may cause loss of audio detail.

--------------------------------------------------------------- g) CD-ROM ----------------------------------------------------------------

NHL 2000 requires a quad-speed CD-ROM drive.

CD-ROM PERFORMANCE PROBLEMS

\*Be sure that you use a 32-bit native Windows 95 or 98 driver to control your CD-ROM drive. To configure a driver, access the Device Manager tab from Control Panel > System. \*Do not use a DOS-based 16-bit driver (loaded in CONFIG.SYS) to control your CD-ROM. Performance may be significantly reduced.

\*Note - if you are using a lower end quad speed drive, you may experience stuttering play by play. If you are using a lower end quad speed drive, we recommend reinstalling the game, using the custom installation option to install the Play By Play files onto the hard drive.

#### h) JOYSTICK

----------------------------------------------------------------

----------------------------------------------------------------

CONTROLLER ISSUES

CONVENTIONAL 4 BUTTON CONTROLLERS Although NHL 2000 supports all four buttons when using a conventional 4 button gamepad, support is limited to 2 buttons when using two gamepads (or other 4 button controllers) simultaneously. The PC gameport supports a total of 4 buttons and two D-Pads when using conventional joysticks or gamepads. This does not apply to multi-button, multi-controller gaming devices such as the Gravis GrIP, Gamepad Pro, or Microsoft Sidewinder.

Joystick Calibration

In order for your joystick to work properly in NHL 2000, you must install and calibrate it in Windows 95 or 98. To install or calibrate your joystick in Windows 95 or 98, access the Control Panel, and launch the Game Controllers applet.

Note that some gaming devices use their own applets or software for installation and calibration.

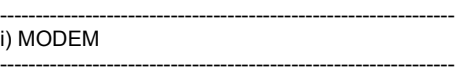

NHL 2000 requires a 100% Hayes compatible 33.6 kbps or faster modem for modem play. A high speed (16550 UART) serial port is required for external modems.

GENERAL MODEM INFORMATION NHL 2000 uses the Windows 95 or 98 settings to initialize your modem. To use a modem in NHL 99, you must install it in Windows 95 or 98.

To install your modem in Windows 95 or 98:

1. Click the Start button on the Taskbar. The Start menu opens.

- 2. From the Start menu, highlight Settings, then select Control Panel from the pop-up menu.
- 3. From the Control Panel, click Modems.
- 4. If you have not installed a modem before, let Windows 95 or 98 detect your modem by clicking Next>.

Note: If your modem came with a Windows 95 or 98 driver disk or .INF file, follow the manufacturer's installation directions.

### MODEM DOES NOT INITIALIZE

\*Make sure your modem is installed correctly in Windows 95 or 98 and is turned on.

\*Make sure that your modem works properly in Windows 95 or 98.

If your modem is installed correctly and works with other modem applications in Windows 95 or 98, but you are having problems initializing your modem in NHL 2000, try changing your modem type in Windows 95 or 98 to "Standard Modem".

Some computers have telephone answering or FAX applications pre-installed. Sometimes these applications tie up the modem, and do not allow other applications to access it. You must exit all applications that use your modem before playing a modem game.

Packet Rate -- increasing this setting may improve overall game responsiveness but may decrease transfer performance. Experiment with this setting to achieve a good balance between game responsiveness and data transfer performance.

# j) NETWORK

----------------------------------------------------------------

----------------------------------------------------------------

NHL 2000 requires an IPX protocol network and network interface card for network play.

\*If you experience difficulties with network play, you may want to consult your network manual or network administrator for specific information on loading drivers.

# CONNECTION PROBLEMS

\*Make sure the computers you are trying to connect are on the same network.

NETWORK PERFORMANCE ISSUES

There are various adjustments you can make to be sure you get the best performance out of your network game. These apply to the Server computer as well as the Client, but try them on the Server alone first as this may solve all the problems.

\*High-traffic networks will slow the game down considerably. Avoid playing the game at peak traffic hours, while there are large file transfers or print jobs being done.

\*Performance is limited by the slowest computer. Adjusting the detail levels on a slow machine can help boost performance in a network game.

GENERAL NETWORK INFORMATION

\*Do not run any Windows 95 or 98 applications that communicate over the network in the background (e.g., mail programs, personal schedulers, system or network monitors). \*Make sure you have disabled Network Messages, if you are connected to a Novell network.

Packet Rate -- increasing this setting may improve overall game responsiveness, but may decrease transfer performance. Experiment with this setting to achieve a good balance between game responsiveness and data transfer performance.

--------------------------------------------------------------- k) INTERNET ----------------------------------------------------------------

Recommended for Internet Play: \*56 kbps or higher Internet connection. \*Play during non Prime Time hours. \*Play with an opponent that is in the same general region as you.

\*If you are using a dialup ISP for your Internet connection, you must connect to your ISP before running NHL 2000.

Packet Rate -- increasing this setting may improve overall game responsiveness but may decrease transfer performance. Experiment with this setting to achieve a good balance between game responsiveness and data transfer performance.

--------------------------------------------------------------- k) ALT-TAB ----------------------------------------------------------------

Although NHL 2000 supports alt-tabbing between the game and other applications or the desktop, we recommend that you do not alt-tab while running NHL 2000.

================================================================

2) Import Your Face ================================================================

Additional info on the Import your Face feature:

To import your face, you must copy the picture file (bmp, jpg, png, fsh) to your \user\faces folder in the NHL 2000 install directory. The picture can not be bigger than 4 MB in size.

Once you have imported your face, you can export it. When you export the face you have created, it will be saved as an FSH file. It will be located in the \user\faces folder in the NHL 2000 install directory. You can send this file to your friends. To import this exported file, copy it to the \user\faces folder and import it. The hotspots will be already set for you.

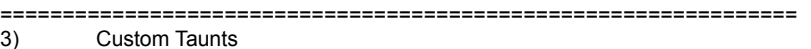

================================================================

Additional info on the Custom Taunt feature:

You can import taunts by going into Rules & Options --> Sound Options. Press the Custom Taunt button. You must copy the custom taunt you want to import into the luser folder in the NHL 2000 install directory. The file must be in .wav format and it cannot be bigger than 1 MB in size. Once you select a .wav file, playing it will convert it to a .bnk file, which NHL 2000 uses. This .bnk file will be compressed, but depending on the source .wav file, the compression ratio will vary. The .bnk file that gets created must be no larger than 50 KB in size. To select a taunt to use in the game, highlight the file, and click the Check button.

If you find that you cannot hear your custom taunt that well in the game, record your taunt at a higher volume.

================================================================ 4) Career Mode

================================================================

Additional info on Career Mode:

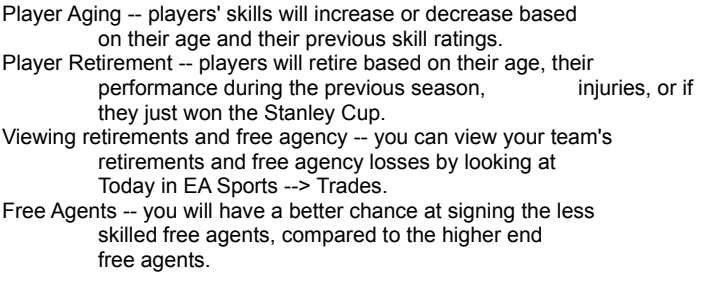

================================================================

5) Coaching Pressure

================================================================

Defensive Pressure explanations:

0,1,2,3,3+ FC -- the number of forecheckers present in the offensive zone, when the other team has possession of the puck and is breaking out of their zone.

WS Lock -- Weak Side Lock -- the winger on the opposite side of the ice to the puck will drop back and play defensively, when play is in the neutral zone.

- Trap -- both wingers will drop back and play defensively, when play is in the neutral zone.
- Standard -- wingers do not drop back and play defensively, when play is in the neutral zone.

================================================================ 6) Game Controls

```
================================================================
```
Additional info on game controls:

Deflection/Block Shot -- with the puck -- holding this button down will send a teammate towards the net. While holding the button, press the shoot button. This will shoot the puck at the player driving towards the net, hoping for a deflection.

- Deflection/Block Shot -- without the puck -- if you are behind the player with the puck, pressing this button will cause your player to dive. If you are in front of the player with the puck, it'll cause your player to attempt a block shot.
- Give and Go -- to perform a give and go, press and hold the pass button. Once the initial pass is made, the pass receiver will automatically pass it back. This only works if Smart Pass is Off.
- Fake Shot -- to perform a fake shot, while holding the shoot button down, press the pass button.
- Tip -- defense -- tapping the shoot button on defense will attempt a sweep check when skating backwards. If you are behind the player, it will attempt a hook. If a shot is in progress, pressing shoot will attempt a block shot.

================================================================ 7) Windows 2000 ================================================================

Although not officially supported, we have tested NHL 2000 on Windows 2000 Beta 3. You may have problems running NHL 2000 in 3D Accelerated Mode, but the game runs properly through the software renderer.

################################################################